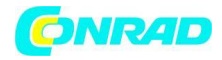

**www.conrad.pl**

**INSTRUKCJA OBSŁUGI**

**Nr produktu 2383837**

# **Stacja pogodowa Wi-Fi TFA Dostmann VIEW METEO 35.8000.01**

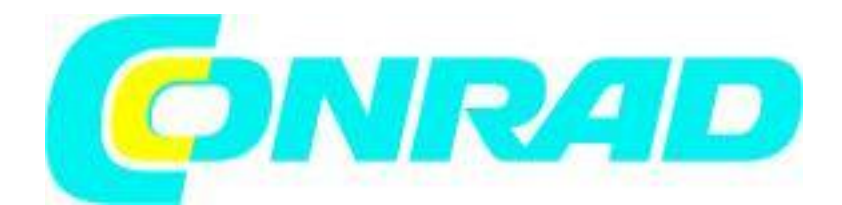

Strona **1** z **14**

Dystrybucja Conrad Electronic Sp. z o.o., ul. Kniaźnina 12, 31-637 Kraków, Polska Copyright © Conrad Electronic, Kopiowanie, rozpowszechnianie, zmiany bez zgody zabronione. www.conrad.pl

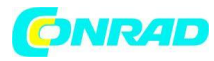

a, TFA

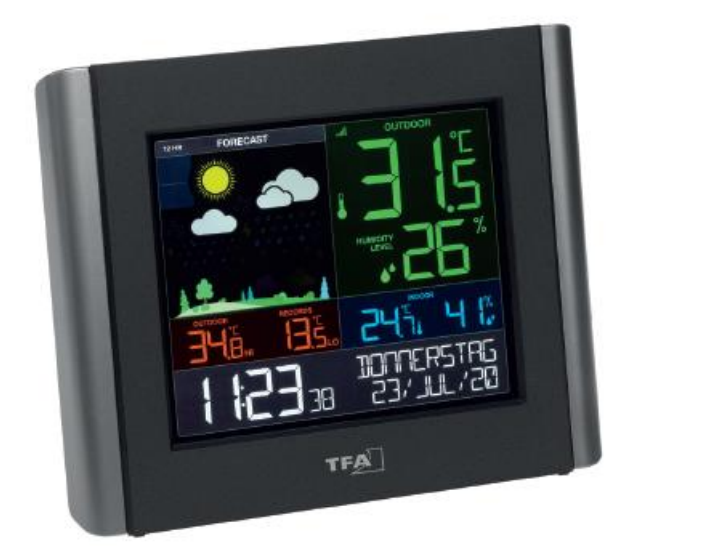

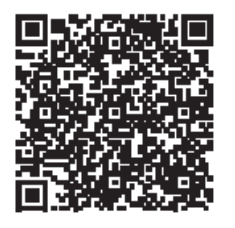

Dziękujemy, że zdecydowali się Państwo na to urządzenie firmy TFA. Zanim zaczniecie Państwo użytkować to urządzenie: prosimy zapoznać się dokładnie z instrukcją

obsługi. Instrukcja obsługi jest załączona do urządzenia lub może zostać pobrana ze strony: www.tfa-dostmann.de/en/service/downloads/instruction-manuals Przestrzegajcie szczególnie zasad bezpieczeństwa ! Zachowujcie instrukcję obsługi w dobrym stanie!

# **Krok 1 | Włącz nadajnik i stację pogodową Włącz nadajnik**

Najpierw włóż baterie do nadajnika termo-higro zgodnie z opisem.

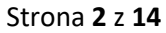

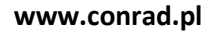

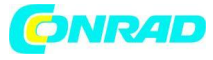

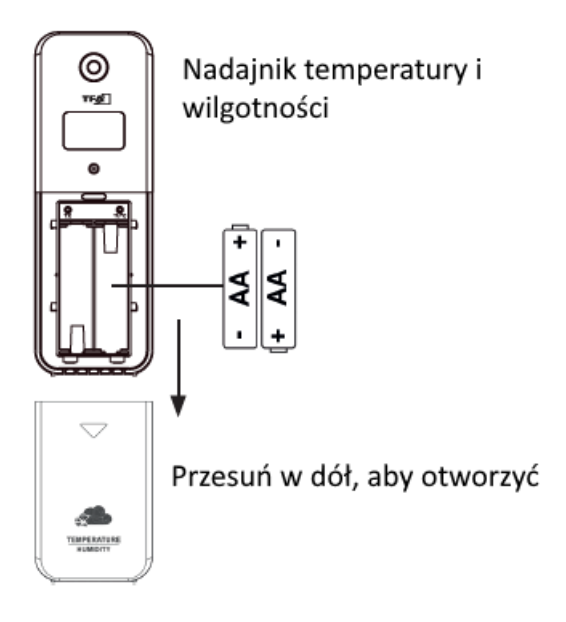

# **Stacja bazowa**

- Podłącz dołączony zasilacz do stacji bazowej.
- Zdejmij pokrywę baterii i włóż baterie do stacji bazowej zgodnie z opisem.

Ważne! Może upłynąć do 10 minut, zanim zmierzone wartości z nadajnika pojawią się na wyświetlaczu.

Strona **3** z **14**

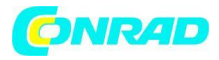

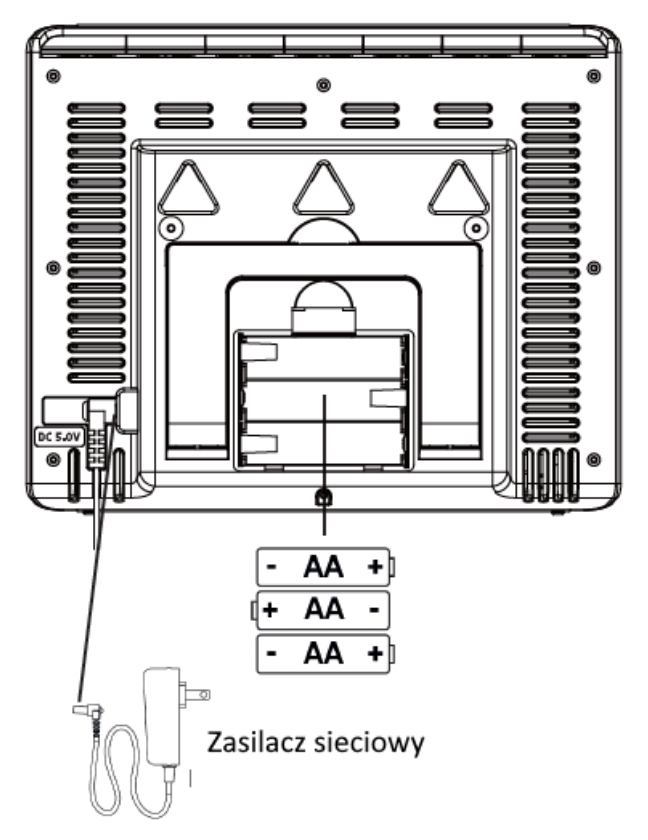

# **Krok 2 | Połącz stację z Internetem i aplikacją TFA VIEW (opcjonalnie)**

#### **Pobieranie**

Pobierz bezpłatną aplikację TFA VIEW ze sklepu "Apple App Store" lub "Google Play Store".

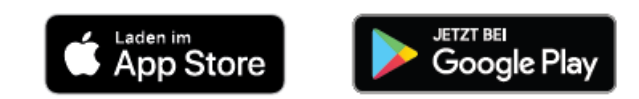

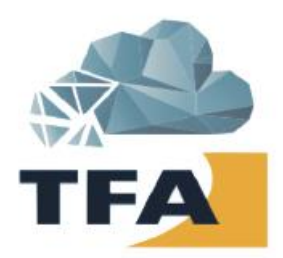

Strona **4** z **14**

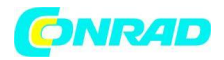

#### **Uruchom oprogramowanie**

- Otwórz aplikację TFA VIEW i postępuj zgodnie z instrukcjami wyświetlanymi na ekranie.

- Po utworzeniu konta i uruchomieniu aplikacji wybierz z menu "Urządzenia". Możesz tam dodawać, usuwać lub sortować kompatybilne urządzenia VIEW. Możesz dodać nadajniki lub stacje za pomocą przycisku "Dodaj urządzenie" w aplikacji iOS lub niebieskiego przycisku "+" w aplikacji Android (patrz strona 7).

- Teraz postępuj zgodnie z instrukcjami i krokami dokładnie tak, jak podaje aplikacja.

# **Przygotuj stację bazową**

Upewnij się, że symbol Wi-Fi Twojej stacji miga. Jeśli tak nie jest, naciśnij i przytrzymaj jednocześnie przyciski + i SET, aż symbol zacznie migać. Twoja stacja jest teraz gotowa do połączenia z Internetem i aplikacją TFA VIEW.

#### **Masz problem z połączeniem się z Wi-Fi?**

Najpierw upewnij się, że Twoje urządzenie mobilne, na którym zainstalowałeś aplikację VIEW, jest połączone z siecią 2,4 GHz routera Wi-Fi i że wprowadziłeś prawidłowe hasło do Wi-Fi. Szczegółowe informacje na temat łączenia się z siecią 2,4 GHz routera można znaleźć w dokumentacji routera. Więcej wskazówek dotyczących rozwiązywania problemów i pomocy technicznej można znaleźć na stronie:

# www.tfa-dostmann.de/en/service/często-zadawane-pytania/

\* Uwaga: Nadajniki, które były już połączone ze stacją VIEW przed połączeniem, są po kilku minutach sugerowane jako dodatkowe urządzenia w obszarze powiadomień aplikacji w celu dodania ich do aplikacji. Tylko jeśli nadajnik zostanie dodany później (lub nie został automatycznie wykryty podczas połączenia), wybierz zarządzanie urządzeniem "Urządzenia" w menu aplikacji. Tam możesz skanować i dodawać poszczególne nadajniki. Zostaną one odebrane przez stację VIEW i przekazane do serwera/aplikacji.

#### **Informacje prawne:**

Google Play i logo Google Play są znakami towarowymi firmy Google LLC. App Store i logo Apple są znakami towarowymi firmy Apple Inc.

Strona **5** z **14**

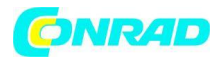

# **Przegląd funkcji stacji pogodowej VIEW z połączeniem internetowym i bez niego**

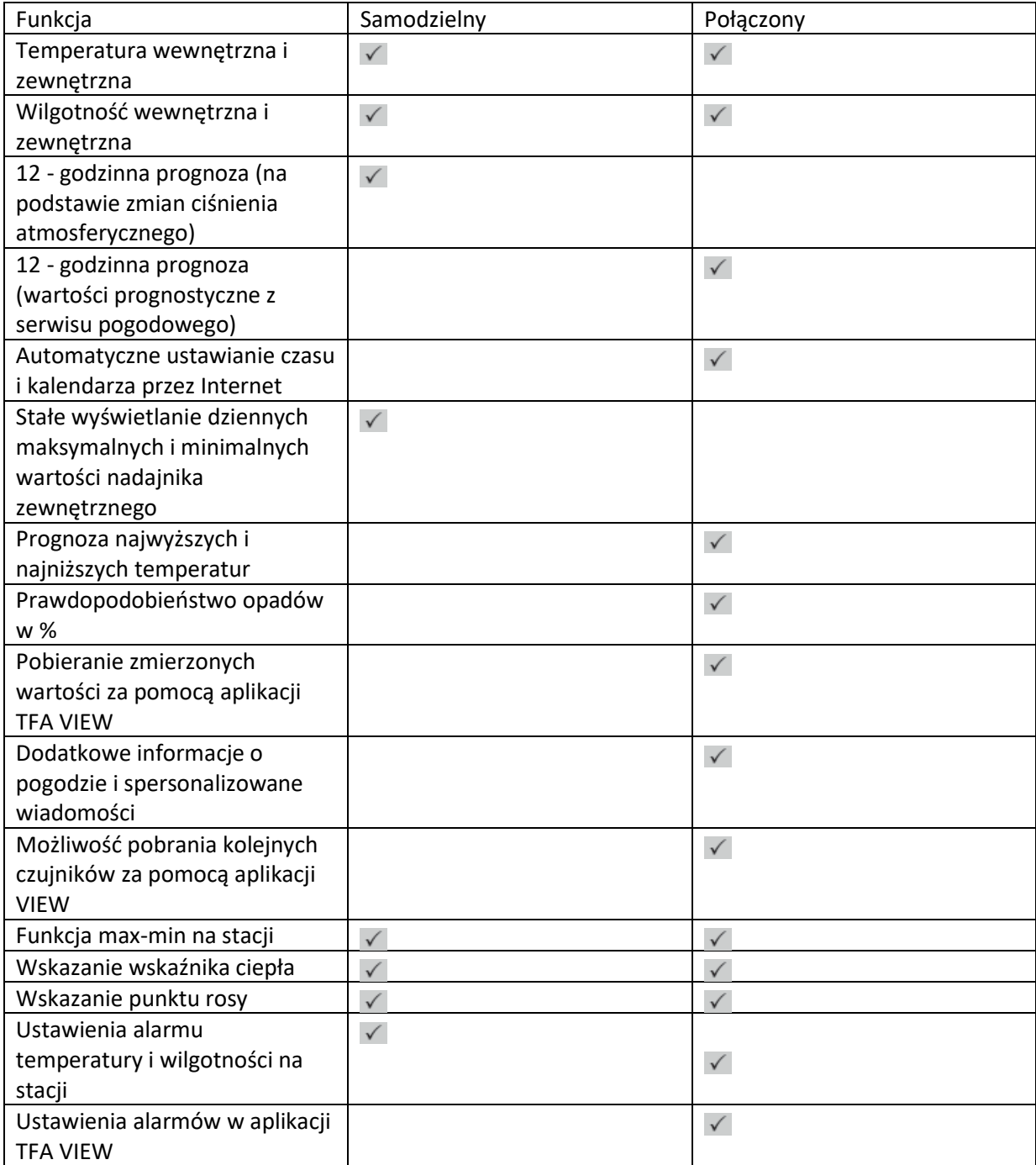

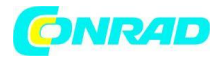

# **Krok 3 | Montaż nadajnika na zewnątrz Nadajnik temperatury i wilgotności**

Nadajnik służy do monitorowania temperatury i wilgotności. W przypadku umieszczenia nadajnika na zewnątrz wybierz zacienione i suche miejsce na nadajnik. Bezpośrednie działanie promieni słonecznych może powodować nieprawidłowe pomiary, a ciągła wilgotność niepotrzebnie uszkadza elementy elektroniczne.

# **Dodaj dodatkowe nadajniki do aplikacji VIEW**

# **Jeśli połączyłeś swoją stację z Internetem i aplikacją TFA VIEW, możesz dodać kolejne nadajniki za pomocą urządzenia mobilnego.**

Pełną listę wszystkich kompatybilnych nadajników można znaleźć na stronie www.tfadostmann.de/view/.

# **Dodaj dodatkowe nadajniki do aplikacji TFA VIEW:**

1. Włóż baterie do nadajnika, który chcesz dodać do aplikacji TFA VIEW.

2. Aby dodać więcej nadajników do aplikacji TFA VIEW, przejdź do menu aplikacji w sekcji Dodaj / Zmień, a następnie dotknij Urządzenie, a następnie Dodaj urządzenie. Na koniec zeskanuj kod nowego nadajnika lub urządzenia. Alternatywnie możesz również wprowadzić kod urządzenia. 3. W ciągu 10 minut aplikacja powinna pokazać zmierzone wartości dodanego nadajnika.

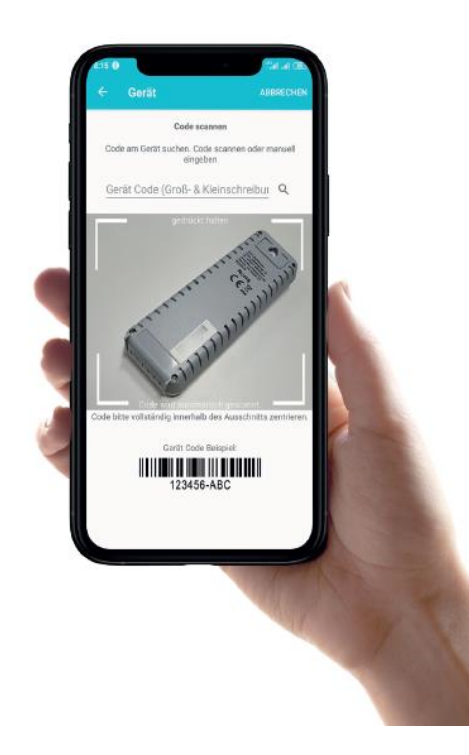

Strona **7** z **14**

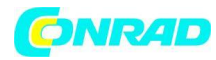

Ważne symbole wyświetlacza

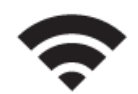

# **Symbol WI-FI**

Miga, gdy stacja bazowa jest gotowa do połączenia z Wi-Fi, Internetem i aplikacją, i świeci, gdy stacja jest podłączona.

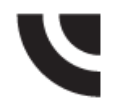

#### **Symbol - Internet**

Jest pokazywany w określonych obszarach wyświetlacza i wskazuje, kiedy zmierzone lub przewidywane wartości są odbierane z Internetu.

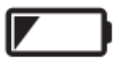

# **Symbol - Bateria**

Wyświetlany jest indywidualnie dla stacji bazowej i podłączonego nadajnika i wskazuje, kiedy należy wymienić baterie w nadajniku lub stacji bazowej.

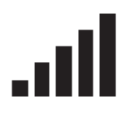

# **Symbol nadajnika**

Informuje o sile odbioru połączenia między nadajnikiem a stacją bazową. Symbol miga, gdy stacja bazowa jest w trybie wyszukiwania nadajnika.

#### **Prognozowane wartości**

Jeśli stacja bazowa jest połączona z aplikacją i Internetem, stacja pogodowa TFA View oferuje dodatkowe wartości prognozy pogody bezpłatnie i bez dodatkowego abonamentu. Ta funkcja zawiera następujące prognozowane wartości, które mogą być wyświetlane na wyświetlaczu:

- Codzienna prognoza pogody
- Dzienne najwyższe i najniższe wartości
- Prawdopodobieństwo opadów

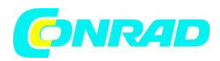

Przyciski i ich funkcje Guziki na górze

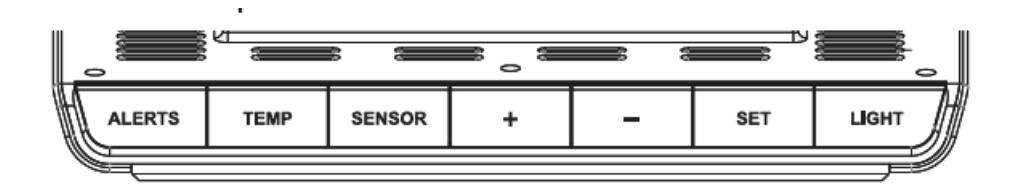

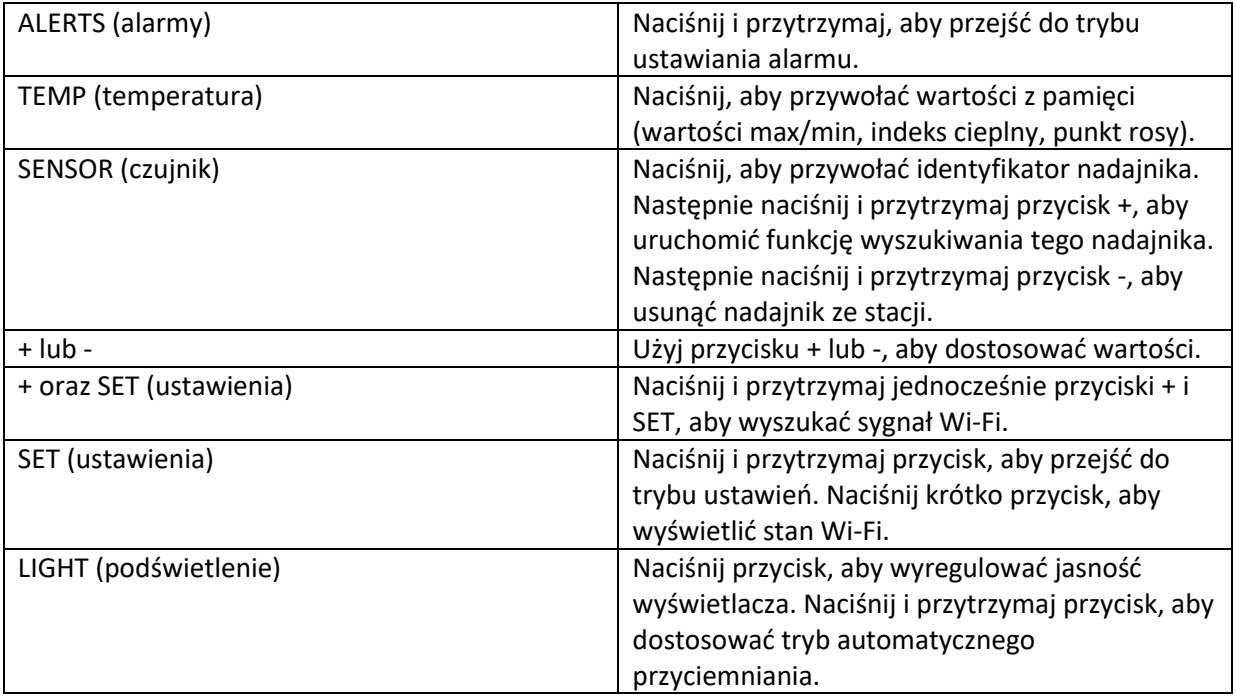

### **Serwis i wsparcie**

Jeśli niespodziewanie pojawią się problemy ze swoją stacją lub aplikacją TFA VIEW lub jeśli chcesz dowiedzieć się więcej o produktach TFA Dostmann, wszystkie informacje i pomoc znajdziesz bezpośrednio na następujących stronach internetowych:

Obsługa klienta TFA Dostmann: www.tfa-dostmann.de/en/service

Informacje o TFA Dostmann i innych produktach: www.tfa-dostmann.de/en

Strona **9** z **14**

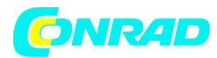

# **Specyfikacja techniczna**

#### **Stacja bazowa**

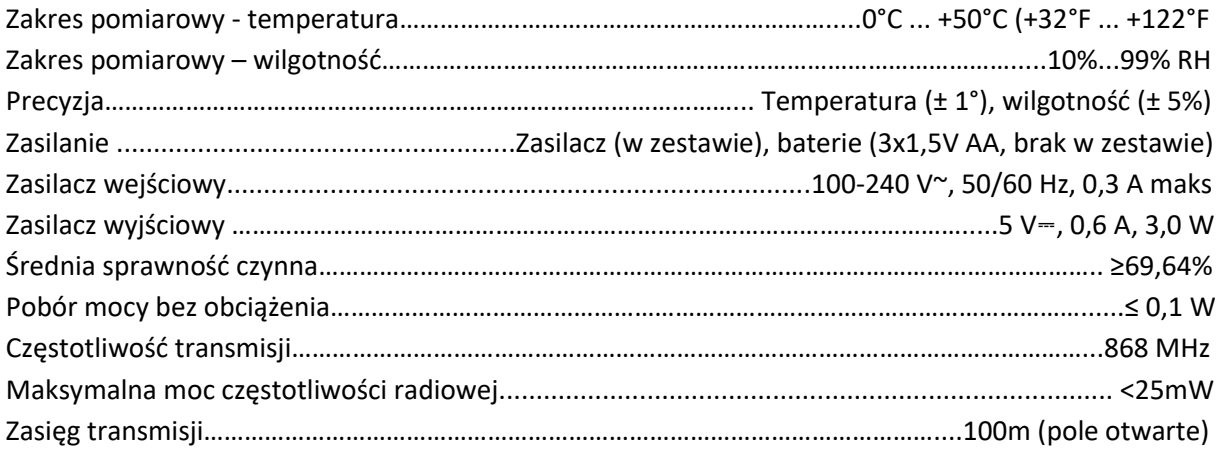

#### **Wymagania dotyczące Wi-Fi**

Częstotliwość transmisji Wi-Fi... 2,4 GHz (802.11 b/g/n) Nazwa sieci / hasło sieciowe.... Nie może przekraczać 45 znaków Szybkość sieci... Minimum 1 Mbit/s

**Ważne! Jeśli masz router wielopasmowy (np. 2,4 i 5 GHz), upewnij się, że Twoje urządzenie mobilne jest połączone z siecią 2,4 GHz, jeśli chcesz połączyć stację bazową i aplikację.**

**Wymagania dotyczące Twojego urządzenia mobilnego (smartfona lub tabletu) Urządzenia Apple wymagają co najmniej iOS 9 lub nowszego oraz dostępu do Internetu przez Wi-Fi lub komórkową transmisję danych.**

Urządzenia z systemem Android wymagają systemu operacyjnego co najmniej 5.0 lub nowszego oraz dostępu do Internetu przez Wi-Fi lub dane mobilne.

## **Nadajnik temperatury i wilgotności**

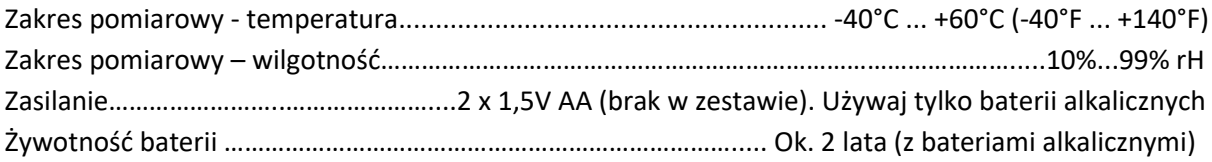

Strona **10** z **14**

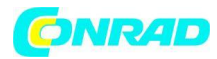

#### **Ważne uwagi**

#### **Zawartość dostawy**

Stacja bazowa, zasilacz do stacji bazowej, nadajnik termo-higro, instrukcja obsługi

#### **Przed użyciem tego produktu**

Upewnij się, że uważnie przeczytałeś instrukcję szybkiej konfiguracji. Przestrzeganie i przestrzeganie instrukcji zawartych w instrukcji zapobiegnie uszkodzeniu instrumentu i utracie praw wynikających z wad wynikających z nieprawidłowego użytkowania. Nie ponosimy odpowiedzialności za jakiekolwiek szkody powstałe w wyniku nieprzestrzegania tych instrukcji. Podobnie nie ponosimy odpowiedzialności za jakiekolwiek błędne odczyty lub wynikające z nich konsekwencje. Proszę zwrócić szczególną uwagę na wskazówki bezpieczeństwa! Prosimy o zachowanie tej instrukcji obsługi do wykorzystania w przyszłości.

#### **Dla Twojego bezpieczeństwa**

Ten produkt powinien być używany wyłącznie zgodnie z opisem w niniejszej instrukcji. Nieautoryzowane naprawy, przeróbki lub zmiany produktów są zabronione.

#### **Ostrożnie!**

#### **Ryzyko porażenia prądem!**

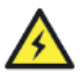

- Podłącz stację bazową tylko do gniazdka sieciowego zainstalowanego zgodnie z przepisami bezpieczeństwa elektrycznego w Twoim kraju i o odpowiednim napięciu sieciowym (patrz tabliczka znamionowa).

- Gniazdo sieciowe musi znajdować się w pobliżu urządzenia i musi być łatwo dostępne.

- Odłącz urządzenie natychmiast, jeśli wystąpi jakakolwiek usterka.

- Stacja bazowa i zasilacz nie mogą mieć kontaktu z wodą ani wilgocią. Nadaje się tylko do użytku w pomieszczeniach.

- Nie używać urządzenia z uszkodzoną obudową lub zasilaczem.

- Używaj urządzenia poza zasięgiem osób (w tym dzieci), które nie są w stanie w pełni ocenić potencjalnego ryzyka związanego z obsługą sprzętu elektrycznego.

- Używaj wyłącznie dostarczonego zasilacza.
- Poprowadź kabel zasilający tak, aby nie stykał się z ostrymi lub gorącymi przedmiotami.

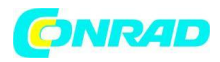

## **! Ważne informacje dotyczące bezpieczeństwa produktu!**

- Nie wystawiaj urządzeń na działanie ekstremalnych temperatur, wibracji lub wstrząsów. Chronić przed wilgocią!

- Nadajnik zewnętrzny jest bryzgoszczelny, ale nie wodoszczelny. W przypadku umieszczenia nadajnika na zewnątrz wybierz suche miejsce na nadajnik.

- Czyścić urządzenia miękką wilgotną ściereczką. Nie używaj rozpuszczalników ani środków do szorowania.

- Wyjmij baterie ze wszystkich urządzeń, jeśli nie korzystasz z produktów przez dłuższy czas.

- Przechowuj urządzenia w suchym miejscu.

# **Ostrożnie!**

**Ryzyko zranienia:**

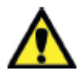

- Przechowuj te urządzenia i baterie w miejscu niedostępnym dla dzieci.

- Baterie zawierają szkodliwe kwasy i mogą być niebezpieczne w przypadku połknięcia. Połknięcie baterii może w ciągu dwóch godzin doprowadzić do poważnych oparzeń wewnętrznych i śmierci. Jeśli podejrzewasz, że bateria mogła zostać połknięta lub w inny sposób uchwycona w ciele, natychmiast wezwij pomoc medyczną.

- Baterii nie wolno wrzucać do ognia, zwierać, rozbierać ani ładować. Ryzyko wybuchu!

- Słabe baterie należy jak najszybciej wymienić, aby zapobiec uszkodzeniom spowodowanym wyciekiem. Nigdy nie używaj kombinacji starych i nowych baterii razem ani baterii różnych typów.

- Wyjmij baterie, jeśli urządzenie nie będzie używane przez dłuższy czas.

- Podczas obchodzenia się z cieknącymi bateriami należy nosić odporne na chemikalia rękawice ochronne i okulary ochronne.

# **Utylizacja**

Ten produkt został wyprodukowany przy użyciu wysokiej jakości materiałów i komponentów, które można poddać recyklingowi i ponownie wykorzystać.

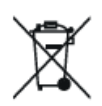

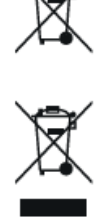

Strona **12** z **14**

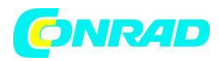

Nigdy nie wyrzucaj pustych baterii i akumulatorów wraz ze zwykłymi odpadami domowymi. Jako konsument jesteś prawnie zobowiązany do zabrania ich do swojego sklepu detalicznego lub do odpowiedniego miejsca zbiórki, w zależności od krajowych lub lokalnych przepisów w celu ochrony środowiska. Symbole zawartych metali ciężkich to: Cd = kadm, Hg = rtęć, Pb = ołów

Ten produkt jest oznaczony zgodnie z dyrektywą UE w sprawie zużytego sprzętu elektrycznego i elektronicznego (WEEE).

Proszę nie wyrzucać tego produktu wraz ze zwykłymi odpadami domowymi. Jako konsument, musisz oddać zużyte urządzenia do wyznaczonego punktu zbiórki w celu utylizacji sprzętu elektrycznego i elektronicznego, aby zapewnić utylizację przyjazną dla środowiska.

# **Informacje dotyczące utylizacji**

**a)Produkt**

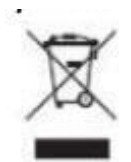

Urządzenie elektroniczne są odpadami do recyclingu i nie wolno wyrzucać ich z odpadami gospodarstwa domowego. Pod koniec okresu eksploatacji, dokonaj utylizacji produktu zgodnie z odpowiednimi przepisami ustawowymi. Wyjmij włożony akumulator i dokonaj jego utylizacji oddzielnie

# **b) Akumulatory**

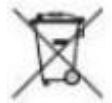

Ty jako użytkownik końcowy jesteś zobowiązany przez prawo (rozporządzenie dotyczące baterii i

akumulatorów) aby zwrócić wszystkie zużyte akumulatory i baterie. Pozbywanie się tych elementów w odpadach domowych jest prawnie zabronione. Zanieczyszczone akumulatory są oznaczone tym symbolem, aby wskazać, że unieszkodliwianie odpadów w domowych jest zabronione. Oznaczenia dla metali ciężkich są następujące: Cd = kadm, Hg = rtęć, Pb = ołów (nazwa znajduje się na akumulatorach, na przykład pod symbolem kosza na śmieci po lewej stronie).

Strona **13** z **14**

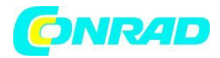

Niniejszym TFA Dostmann oświadcza, że typ urządzenia radiowego 35.8000.01 jest zgodny z dyrektywą 2014/53/UE. Pełny tekst deklaracji zgodności UE jest dostępny pod następującym adresem internetowym: www.tfa-dostmann.de/service/downloads/ce TFA Dostmann GmbH & Co.KG, Zum Ottersberg 12, 97877 Wertheim, Niemcy Numer w rejestrze handlowym: Rozp. Gericht Mannheim HRA 570186

Żadna część niniejszej instrukcji nie może być powielana bez pisemnej zgody TFA Dostmann. Dane techniczne są aktualne w momencie oddania do druku i mogą ulec zmianie bez wcześniejszego powiadomienia.

Aby uzyskać więcej informacji i szczegółowy opis, przejdź do www.tfa-dostmann.de/view/.

06/2021  $\mathsf{\Gamma}\in$ 

**[http://www.conrad.pl](http://www.conrad.pl/)**

Strona **14** z **14**